# **[크롬 원격 메뉴얼]**

# 1. 주소창에 아래 링크 입력

<https://remotedesktop.google.com/support>

## 2. 원격지원 → 화면공유 → 다운로드

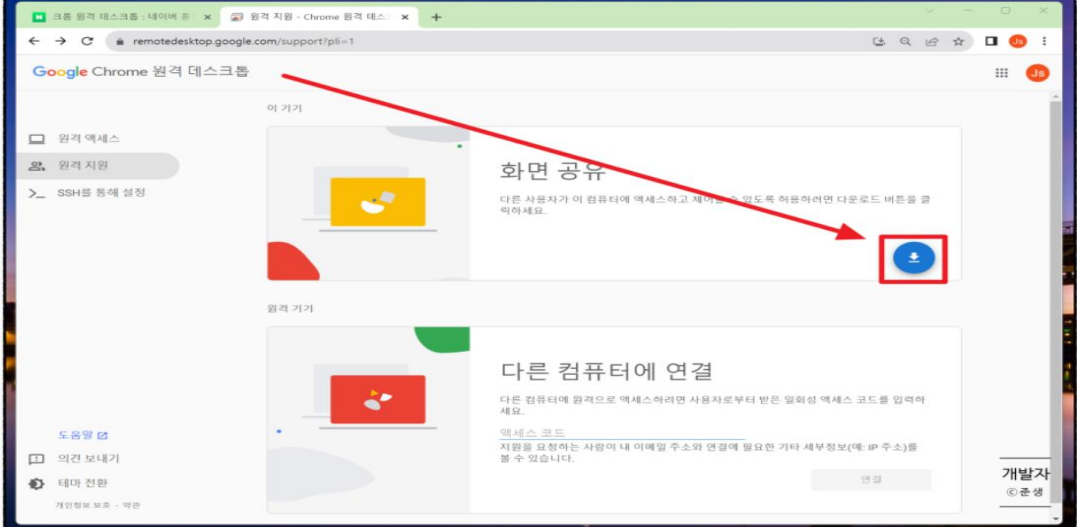

#### 3. 크롬에 추가

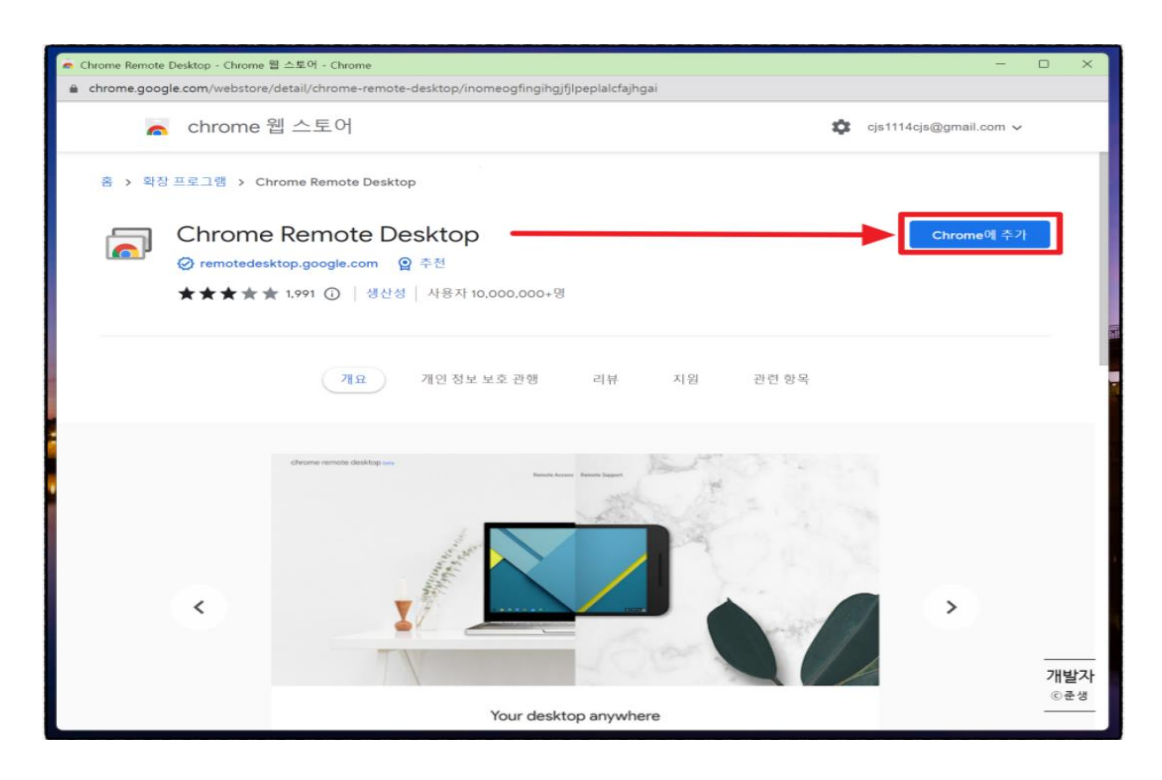

4. 확장 프로그램 추가

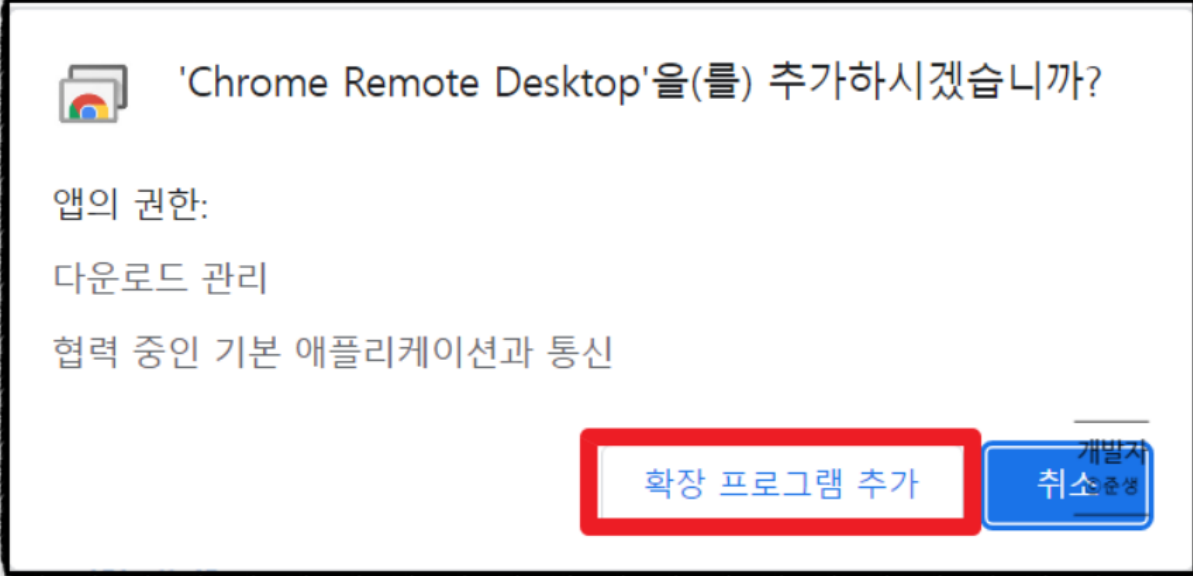

# 5. 동의 및 설치

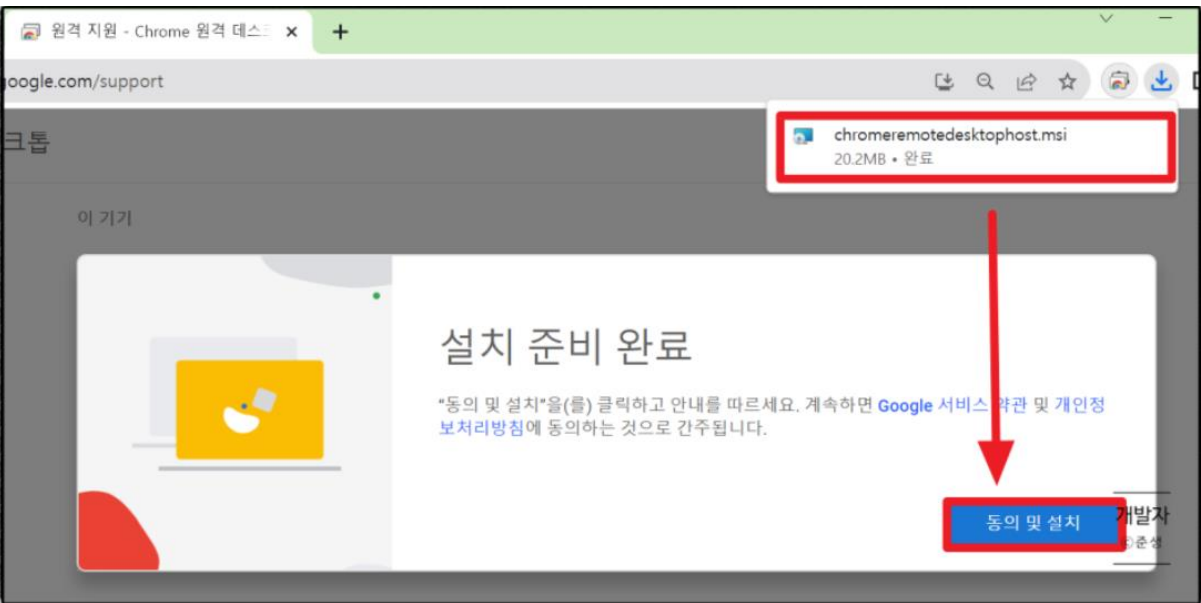

# 6. 설치 완료 후 "+코드생성" 클릭

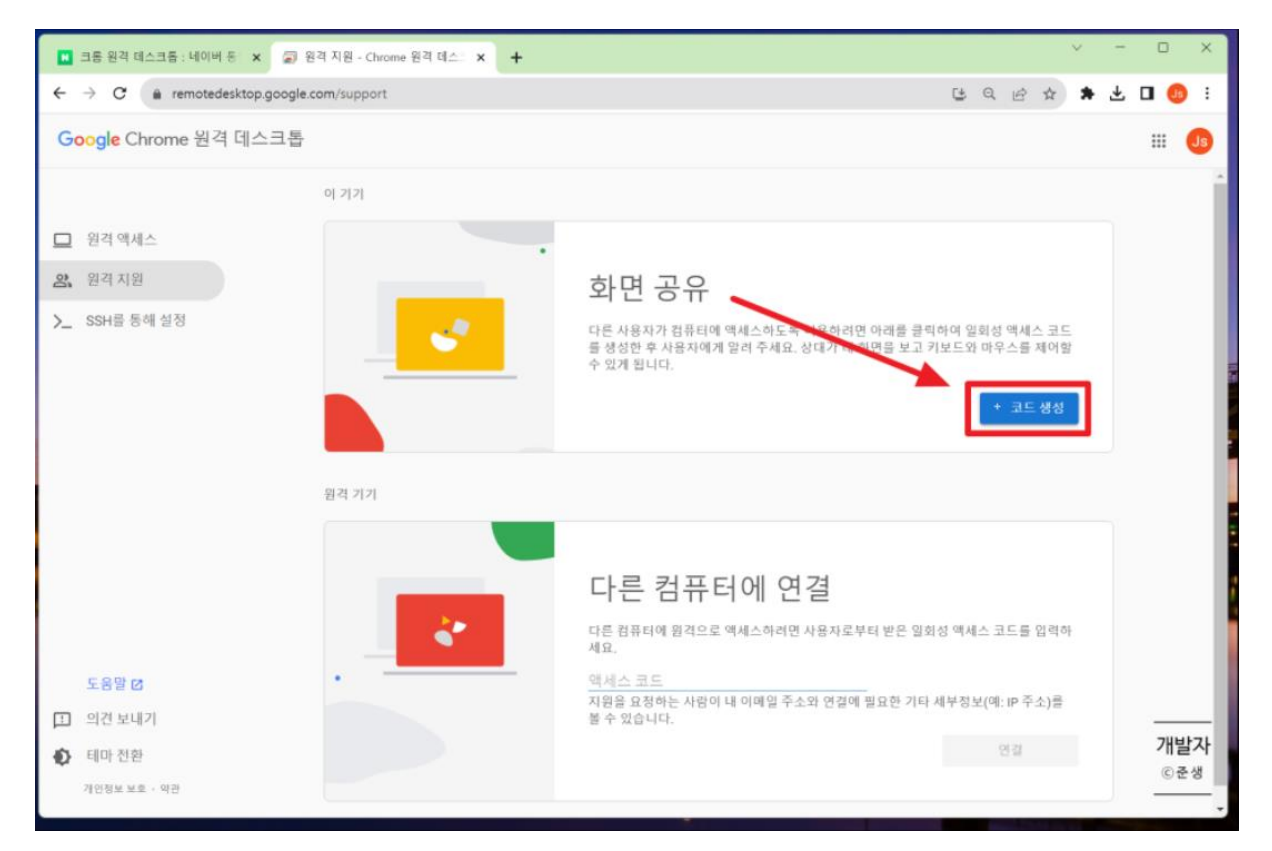

## 7. 생성된 코드 공유

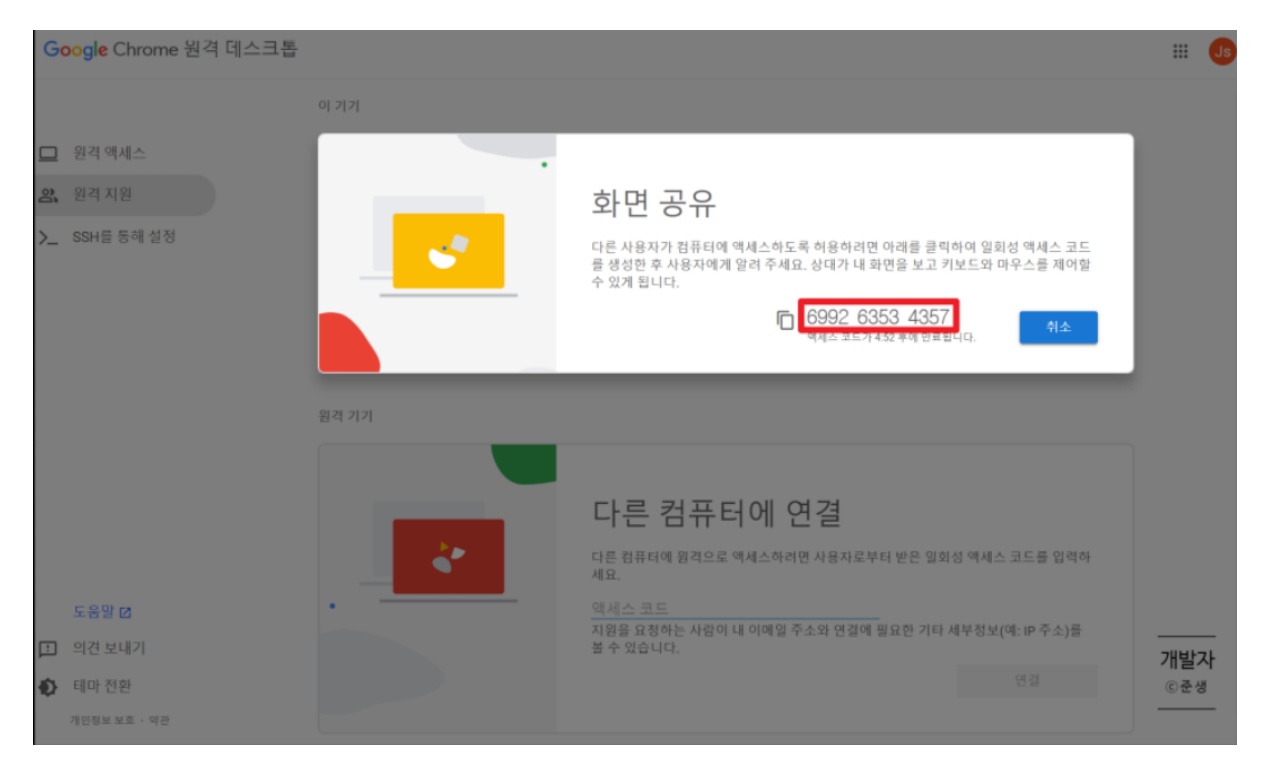

```
#출처: https://blog.naver.com/cjs0308cjs/223253002410
```
-끝-